# Topics in Technology

60 Inservice Points

Component No. 3 007 008

## General Objective

Be introduced to current technology uses in the classroom.

### **Specific Objectives**

- Learn how to start applications in both Macintosh and Windows platforms.
- 2. Learn how to save and find files in both Macintosh and Windows platforms.
- 3. Learn how to attach and use peripheral equipment with computers.
- 4. Create files that include audio using microphones and applications such as GarageBand, PowerPoint, Audacity, or Photo Story 3.
- 5. Take photographs and video using digital cameras and digital camcorders.
- 6. Insert photographs and video into files using applications such as iMovie, Word, PowerPoint, or Photo Story 3.
- 7. Learn current Microsoft Office programs and their application to the classroom.
- 8. Learn how to create and deliver lessons using student response systems such as Classroom Performance System "clickers."
- 9. Learn to use online subscriptions such as Atomic Learning and Safari Montage for Professional Development and classroom learning.
- 10. Learn to use current school management software such as Gradebook, Curriculum Mapping, and School Dude scheduling and maintenance requests.
- 11. Learn to use thinking maps software in the classroom.
- 12. Learn how to set up and maintain homework site and class work through Moodle.
- 13. Learn how to use SmartBoards and hand-held ChalkBoards.

#### **Activities**

- 1. Create a Podcast by one of these methods:
  - a. Using a Macintosh platform and GarageBand software, create a podcast that includes photo-
  - b. graphs, spoken narration, titles, and intro/closing jingles.
  - c. Using Audacity, create an audio podcast.
- 2. Create a Digital Story using one of these methods:
  - a. iMovie (video and narration).
  - b. Photo Story 3 (photographs and narration).
  - c. PowerPoint or Keynote (photographs and narration).
- 3. Create a Word document with tables (including merged cells, shaded titles, text centered in cells, and repeating column heads), page numbering, header, two fonts, and photographs.
- 4. Create an Excel document that includes formulas, conditional formatting, auto filtering, sorting, headers and footers, shading, and cell borders.
- 5. Using Classroom Performance System software, create a class, create an assessment (including three types of questions and inserted clipart), and deliver the assessment to a group. Collect two different reports from the assessment results.
- 6. Watch online lessons through Atomic Learning on subjects applicable to your classroom.
- 7. Create a playlist of videos from Safari Montage that applies to a lesson plan.
- 8. Use School Dude software to schedule a room for an event or to report a maintenance request.
- 9. Use Thinking Maps software to create a map for use with a lesson.
- 10. Create and maintain your homework site with Moodle. Upload files to your site.
- 11. Create a lesson using SmartBoard Notebook tools for delivery on a SmartBoard,

#### **Evaluation**

- 1. Participants will demonstrate the stated objectives to the satisfaction of the instructor.
- 2. Participants will complete a class evaluation form.

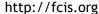